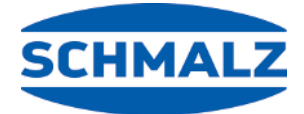

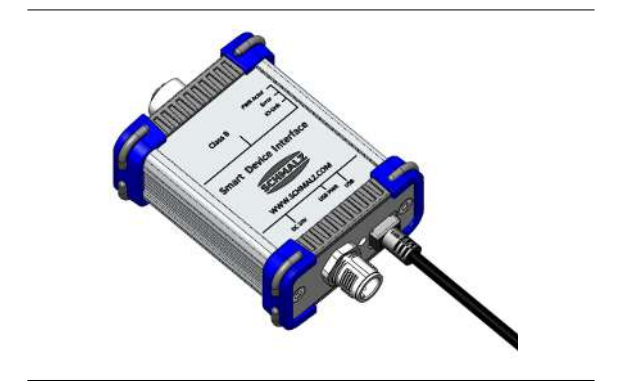

# **Operating Instructions**

# **Smart Device Interface SDI-USB**

#### **Note**

The Operating instructions were originally written in German. Store in a safe place for future reference. Subject to technical changes without notice. No responsibility is taken for printing or other types of errors.

#### **Published by**

© J. Schmalz GmbH, 10/22

This document is protected by copyright. J. Schmalz GmbH retains the rights established thereby. Reproduction of the contents, in full or in part, is only permitted within the limits of the legal provisions of copyright law. Any modifications to or abridgments of the document are prohibited without explicit written agreement from J. Schmalz GmbH.

**J. Schmalz GmbH** · Johannes-Schmalz-Str. 1 · 72293 Glatten, Germany · T: +49 7443 2403-0 schmalz@schmalz.de

# **Contents**

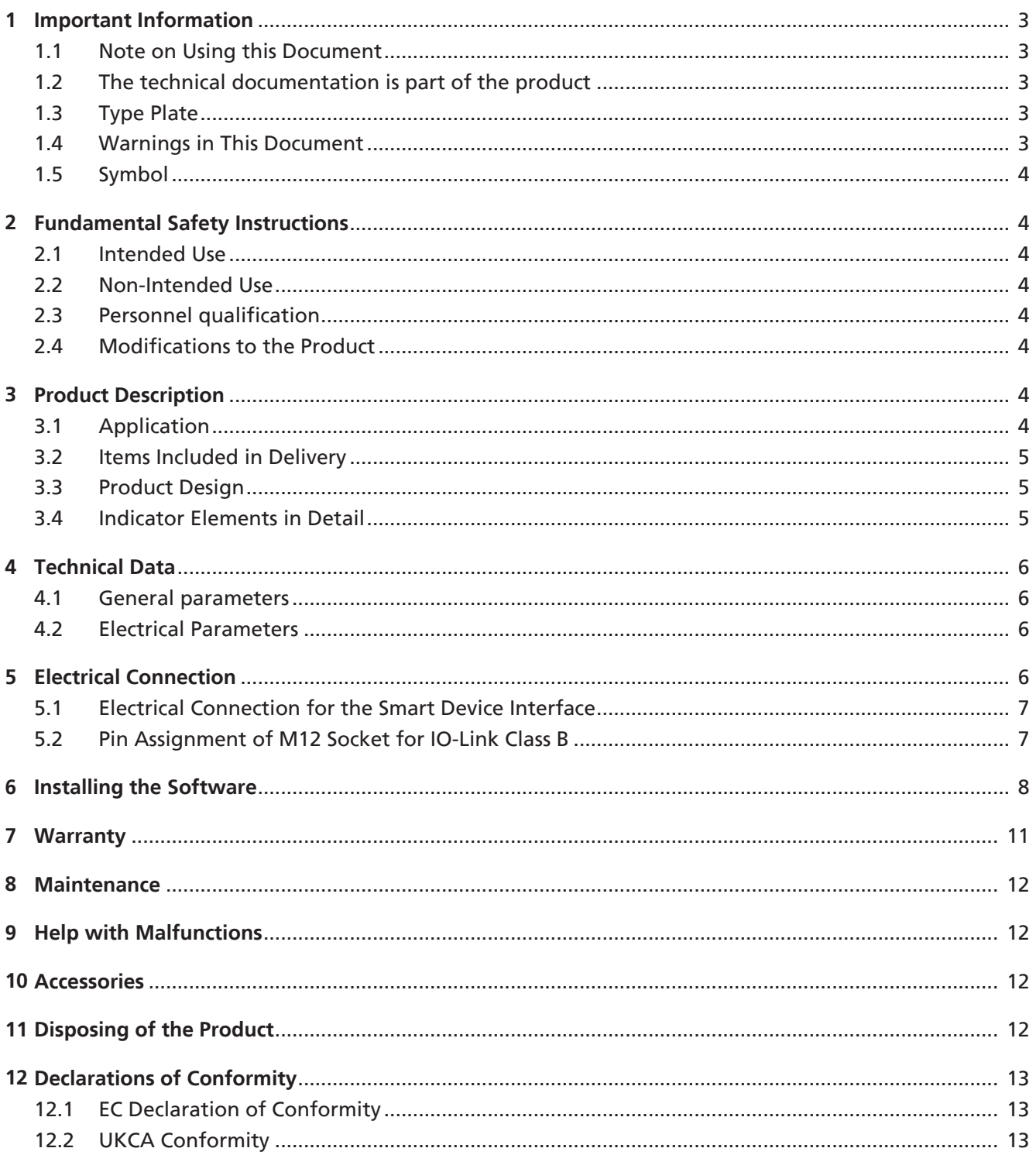

# <span id="page-2-0"></span>**1 Important Information**

### <span id="page-2-1"></span>**1.1 Note on Using this Document**

J. Schmalz GmbH is generally referred to as Schmalz in this document.

The document contains important notes and information about the different operating phases of the product:

- Transport, storage, start of operations and decommissioning
- Safe operation, required maintenance, rectification of any faults

The document describes the product at the time of delivery by Schmalz and is aimed at:

- Installers who are trained in handling the product and can operate and install it
- Technically trained service personnel performing the maintenance work
- Technically trained persons who work on electrical equipment

#### <span id="page-2-2"></span>**1.2 The technical documentation is part of the product**

- 1. For problem-free and safe operation, follow the instructions in the documents.
- 2. Keep the technical documentation in close proximity to the product. The documentation must be accessible to personnel at all times.
- 3. Pass on the technical documentation to subsequent users.
- $\Rightarrow$  Schmalz is not liable for damage or malfunctions that result from failure to heed these instructions.

If you still have questions after reading the technical documentation, contact Schmalz Service at:

www.schmalz.com/services

#### <span id="page-2-3"></span>**1.3 Type Plate**

The type plate (1) is permanently attached to the Smart Device Interface and must always be clearly legible.

It includes the following information:

- Name
- Part number
- Manufacturing date
- Serial number
- QR code
- CE label

1

Please specify all the information above when ordering replacement parts, making warranty claims or for any other inquiries.

#### <span id="page-2-4"></span>**1.4 Warnings in This Document**

Warnings warn against hazards that may occur when handling the product. The signal word indicates the level of danger.

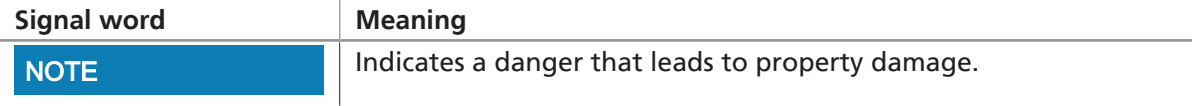

### <span id="page-3-0"></span>**1.5 Symbol**

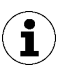

This symbol indicates useful and important information.

- $\checkmark$  This symbol represents a prerequisite that must be met prior to an operational step.
- ▶ This symbol represents an action to be performed.
- $\Rightarrow$  This symbol represents the result of an action.

Actions that consist of more than one step are numbered:

- 1. First action to be performed.
- 2. Second action to be performed.

### <span id="page-3-1"></span>**2 Fundamental Safety Instructions**

#### <span id="page-3-2"></span>**2.1 Intended Use**

The Smart Device Interface SDI-USB is built in accordance with the latest standards of technology and is delivered in a safe operating condition; however, hazards may arise during use.

The SDI serves as an interface between an IO-Link device and a laptop or PC with a Windows operating system. IO-Link devices can be operated, read out and parameterized with the SDI-USB and its corresponding SDIUSB-HMI software program.

Any other use is considered improper by the manufacturer and is deemed as contrary to the designated use.

#### <span id="page-3-3"></span>**2.2 Non-Intended Use**

Schmalz accepts no liability for damages caused by the use of the product for purposes other than those described under "Intended Use."

Non-intended use includes the following:

• Use in potentially explosive atmospheres

### <span id="page-3-4"></span>**2.3 Personnel qualification**

Unqualified personnel cannot recognize dangers and are therefore exposed to higher risks!

- 1. Electrical work and installations may only be carried out by qualified electrical specialists.
- 2. Assembly and adjustment work may only be carried out by qualified personnel.

These operating instructions are intended for fitters who are trained in handling the product and who can operate and install it.

#### <span id="page-3-5"></span>**2.4 Modifications to the Product**

Schmalz assumes no liability for consequences of modifications over which it has no control:

- 1. The product must be operated only in its original condition as delivered.
- 2. Use only original spare parts from Schmalz.
- 3. The product must be operated only in perfect condition.

# <span id="page-3-6"></span>**3 Product Description**

#### <span id="page-3-7"></span>**3.1 Application**

The Smart Device Interface is an IO-Link Class B USB master.

The Smart Device Interface serves as an interface between an IO-Link device and a PC with a Windows operating system. IO-Link devices can be parameterized via the Smart Device Interface and the J. Schmalz GmbH operating software.

### <span id="page-4-0"></span>**3.2 Items Included in Delivery**

The following items are included in the delivery:

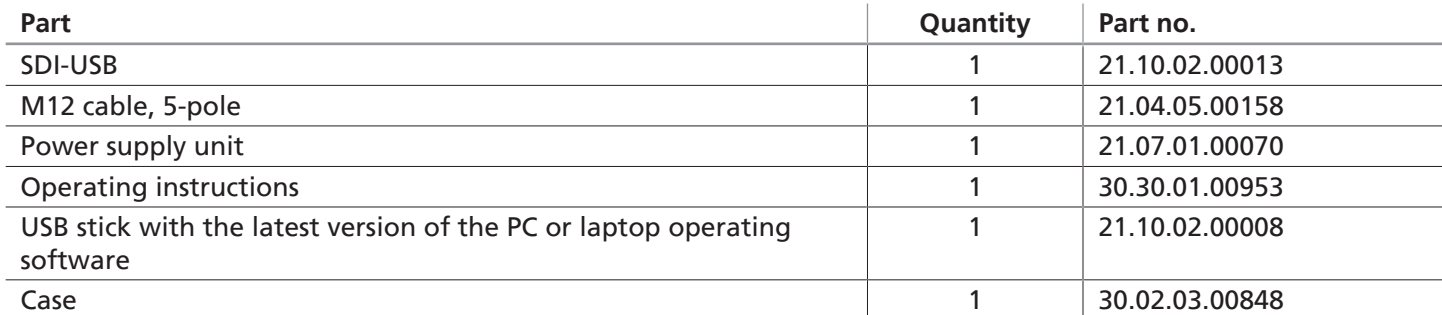

### <span id="page-4-1"></span>**3.3 Product Design**

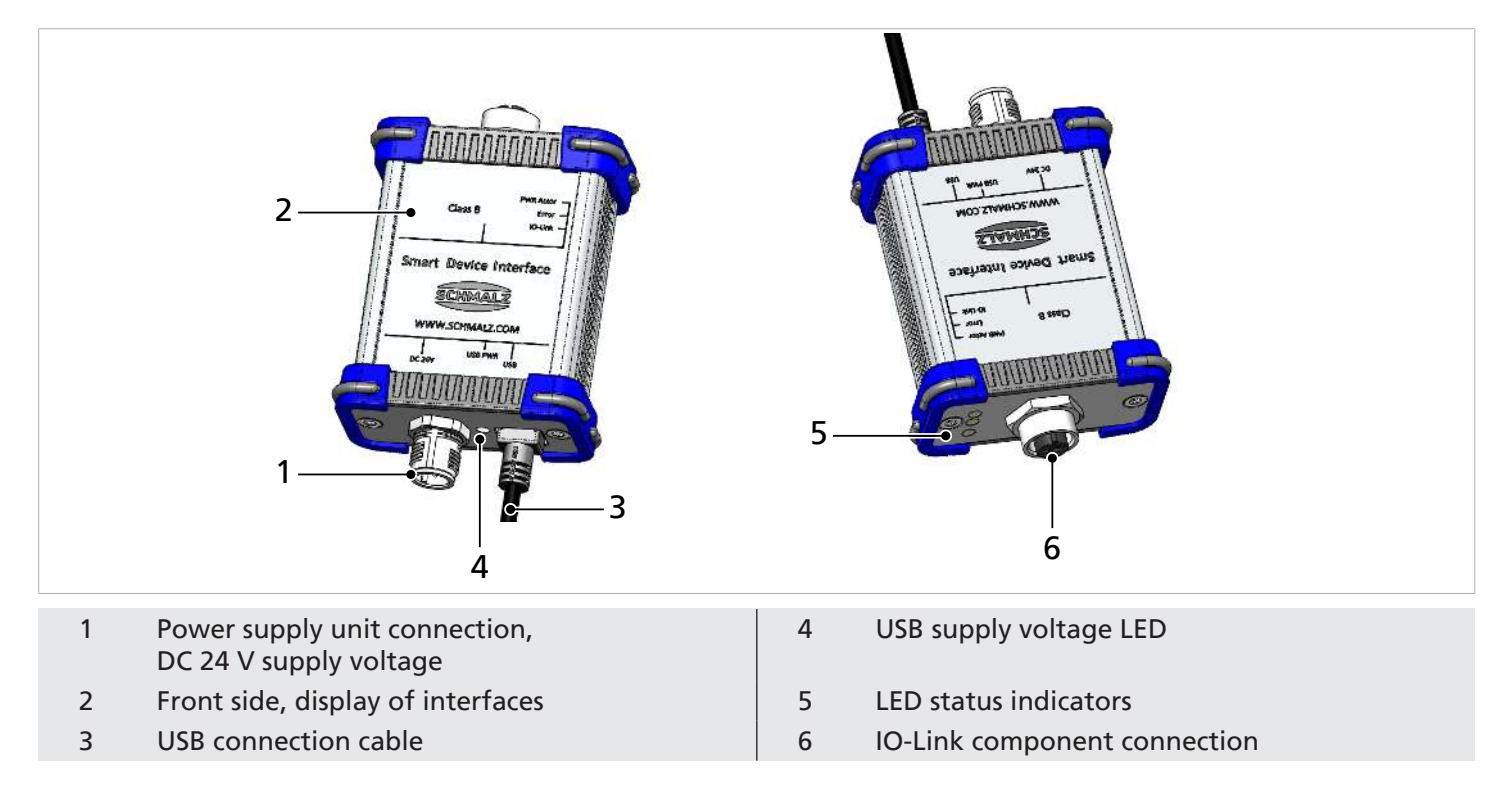

### <span id="page-4-2"></span>**3.4 Indicator Elements in Detail**

The 4 LEDs indicate the following states:

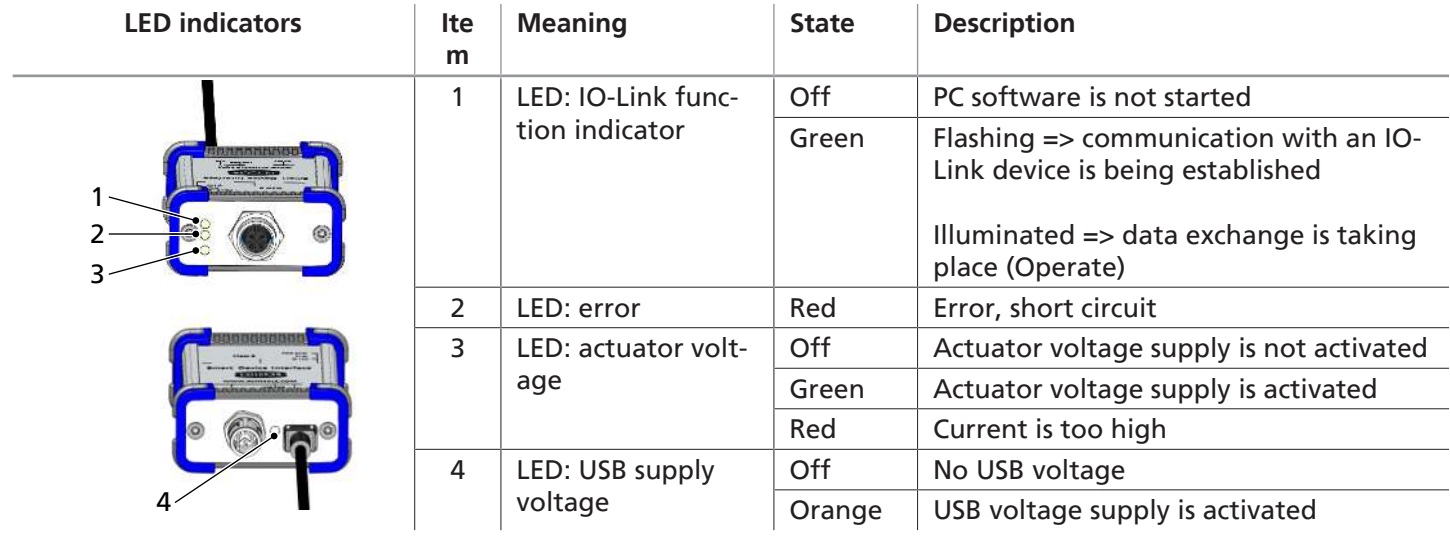

# <span id="page-5-0"></span>**4 Technical Data**

### <span id="page-5-1"></span>**4.1 General parameters**

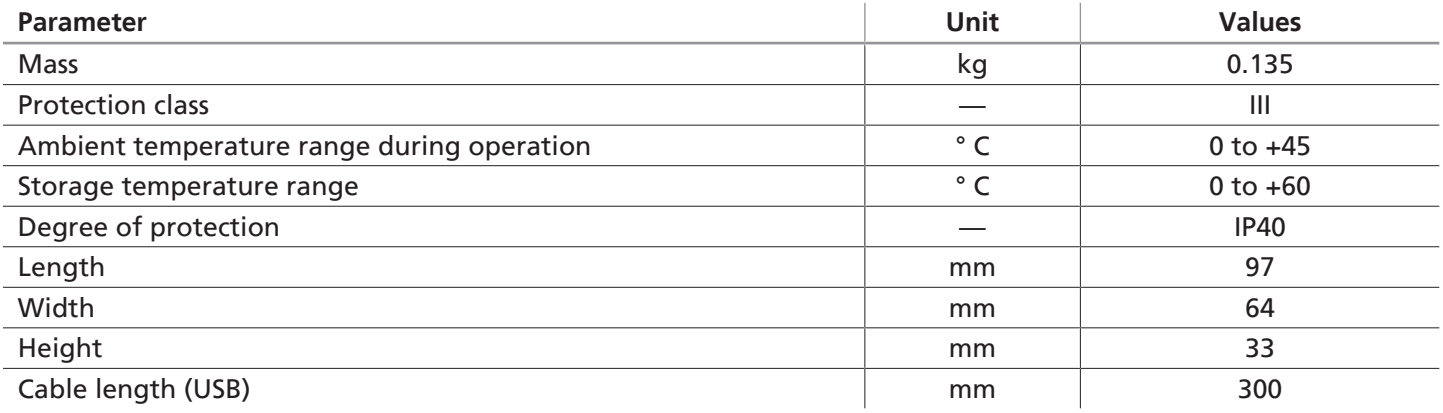

### <span id="page-5-2"></span>**4.2 Electrical Parameters**

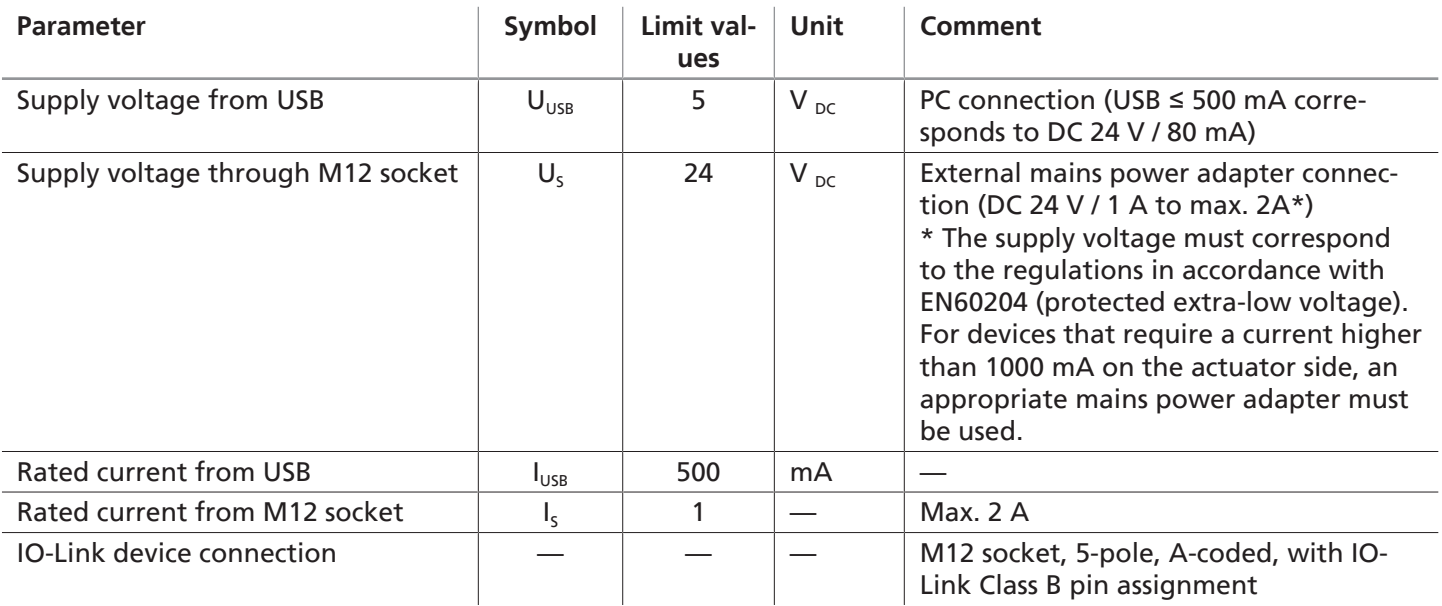

# <span id="page-5-3"></span>**5 Electrical Connection**

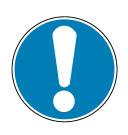

# **NOTE**

#### **Connect with the power turned on**

Damage to the electronics and/or malfunction

4 Switch off the power supply before connecting cables!

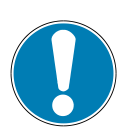

### **NOTE**

**Incorrect supply voltage**

Damage to the device

 $\triangleright$  Operate the device using the supplied power supply unit.

### <span id="page-6-0"></span>**5.1 Electrical Connection for the Smart Device Interface**

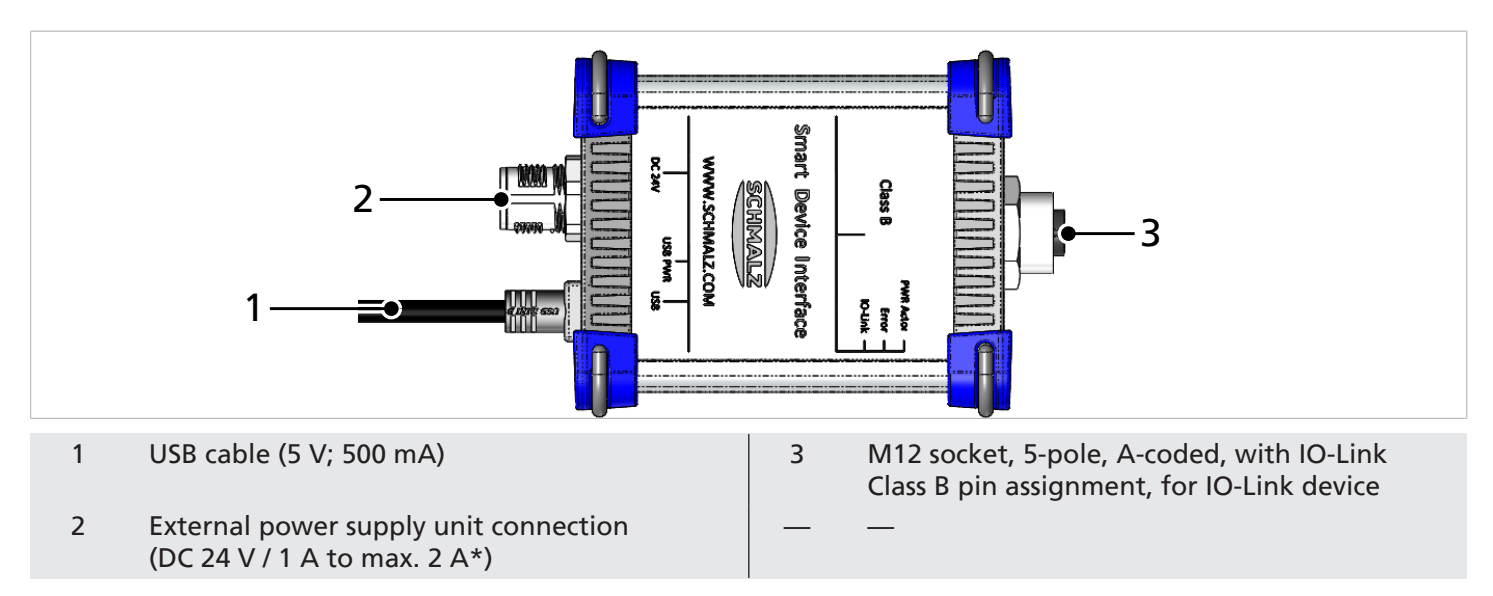

- $\checkmark$  Establish all electrical connections before starting the software
- $\checkmark$  Ensure that there is no voltage
- 1. Connect the Smart Device Interface to the PC using the USB cable (1). (This voltage supply is sufficient for the SDI and one device with a power requirement of up to 80 mA on the sensor side only (no actuator voltage supply)).
- 2. Connect the supplied power supply unit to the DC 24 V socket (2) and connect the power supply unit to the supply voltage (min. 100 V to max. 240 V).

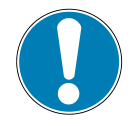

### **NOTE**

#### **Using a power supply unit with a different voltage**

Damage to the device

- $\triangleright$  Connect only the supplied power supply unit.
- $\Rightarrow$  The operating display illuminates and indicates that the device is operating correctly.
- 3. Connect the IO-Link device to the M12 socket (3) using the supplied M12 cable

#### <span id="page-6-1"></span>**5.2 Pin Assignment of M12 Socket for IO-Link Class B**

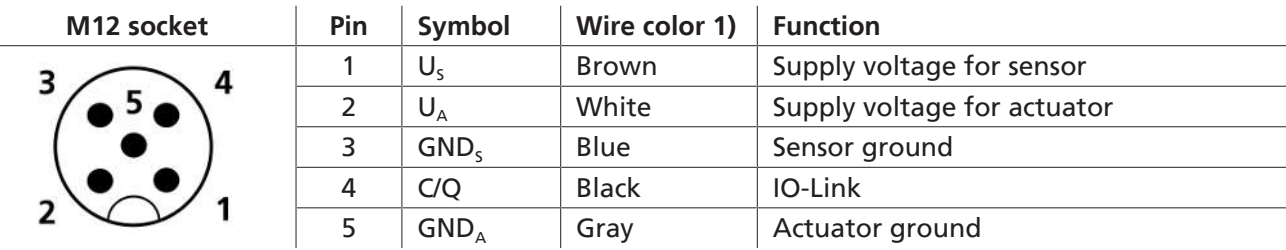

<sup>1)</sup> When using a Schmalz connection line (see accessories)

# <span id="page-7-0"></span>**6 Installing the Software**

To parameterize an IO-Link device via the Smart Device Interface, you require the operating software for the Smart Device Interface from J. Schmalz GmbH. You require administrator rights to perform the initial installation.

- 1. Connect the supplied USB stick to your computer.
- 2. Start the "Setup\_SDI-USB.exe" file that is displayed on the removable drive in Explorer.

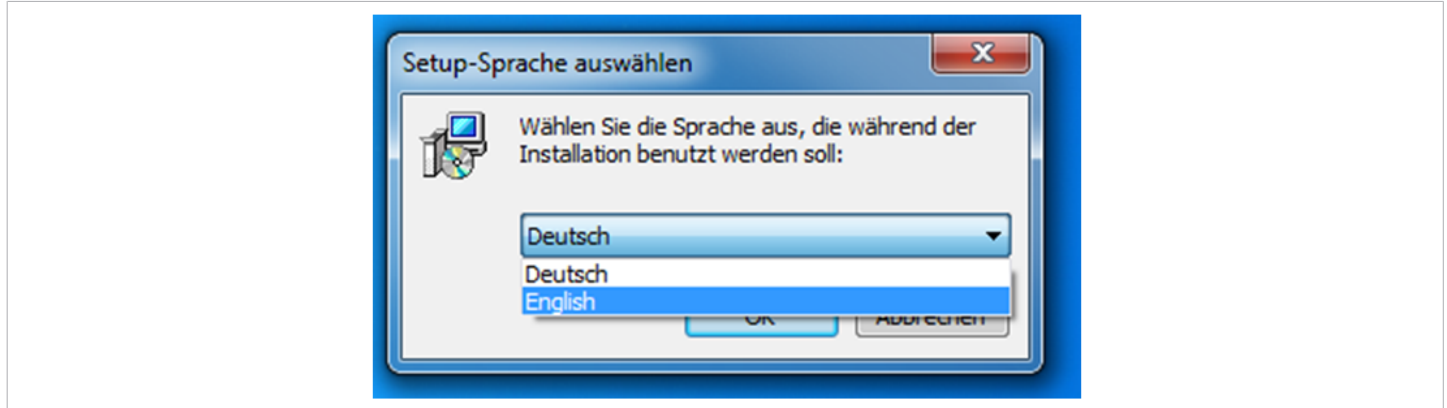

3. Select your language in the popup menu and choose **[OK]** to confirm.

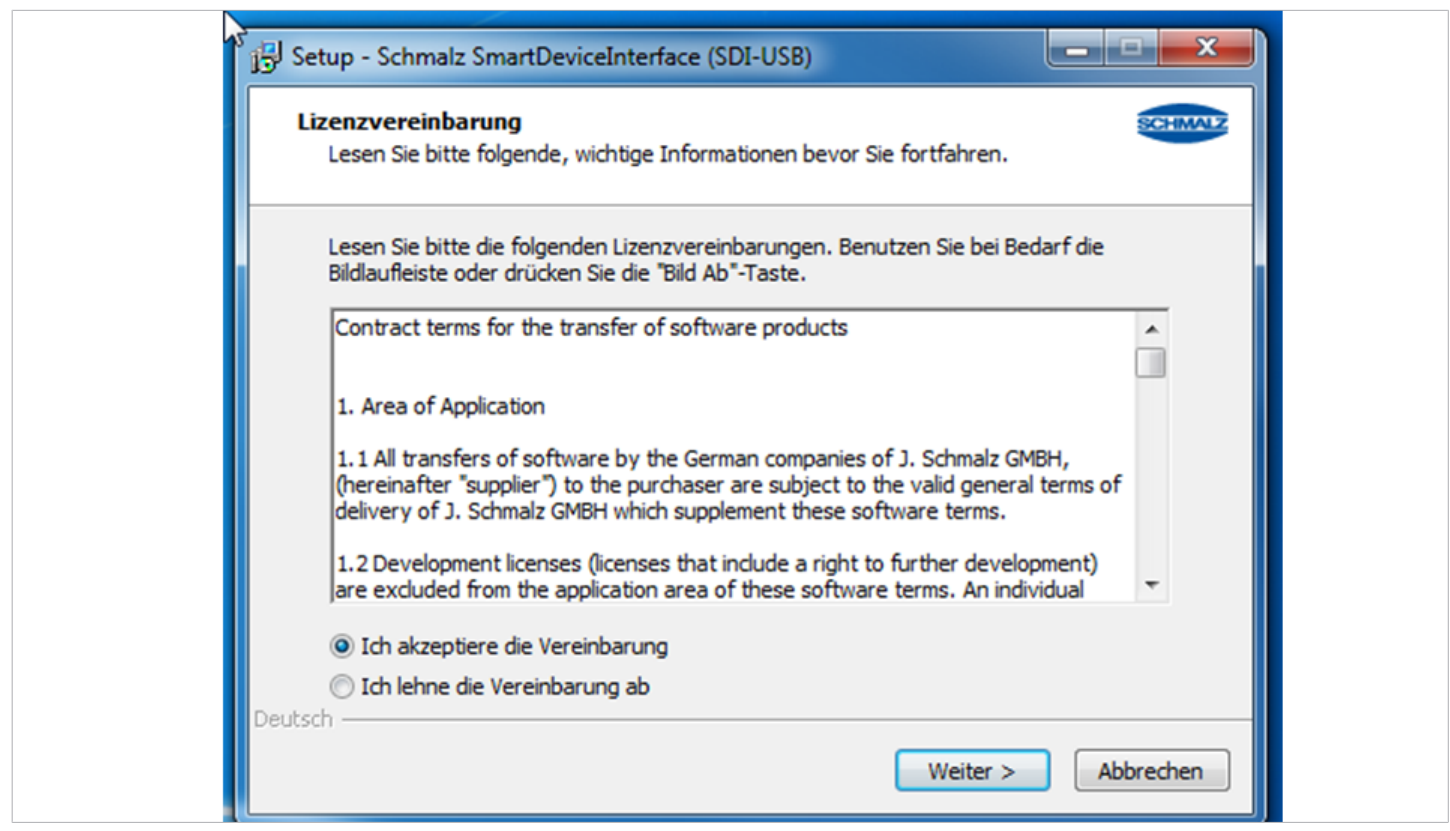

4. Read and confirm the license agreement by choosing **[I ACCEPT THE AGREEMENT]**.

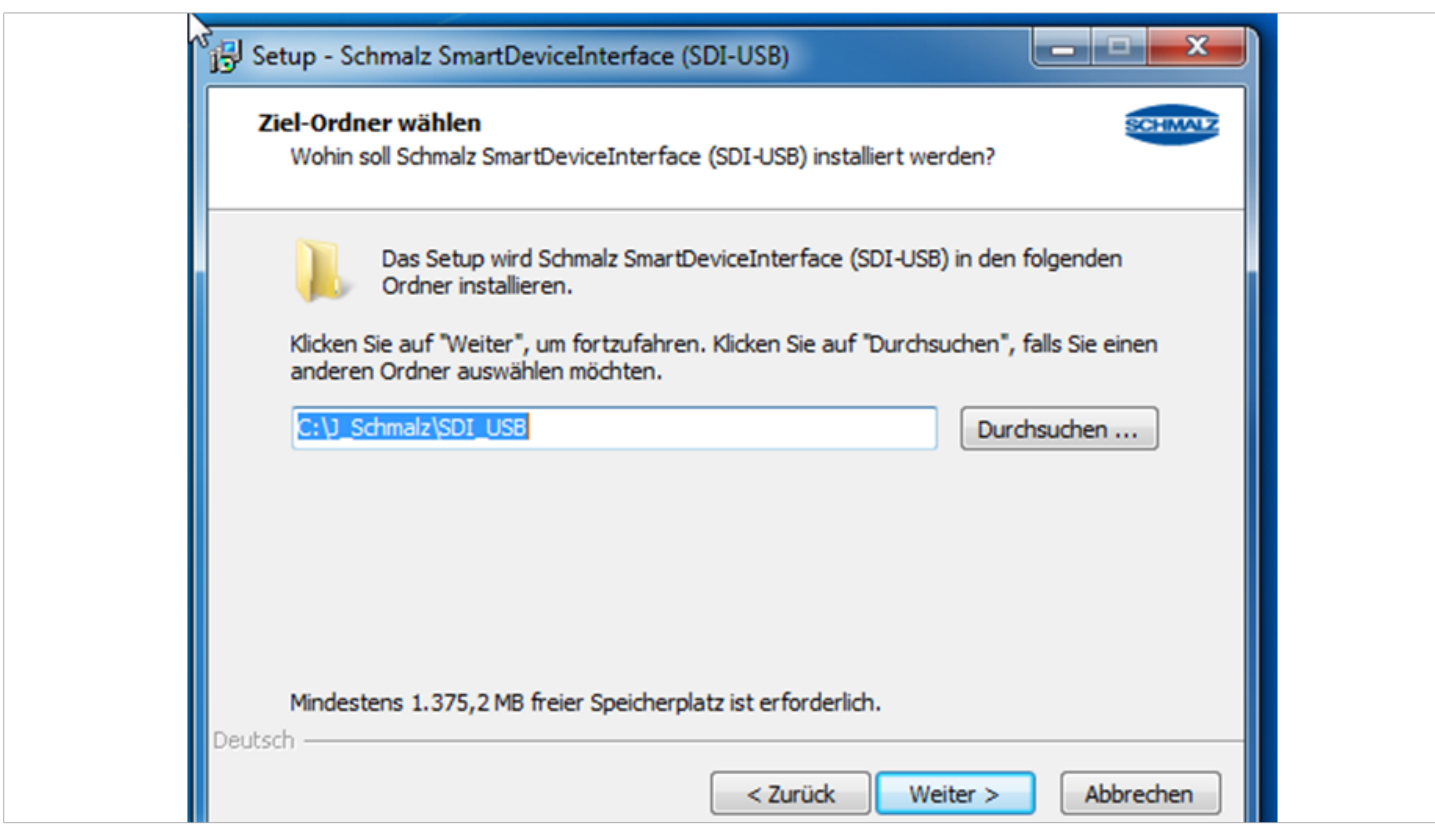

5. Enter the destination folder for the installation.

Create and save the file in the predefined folder C:\J\_Schmalz\SCI\_USB or choose **[BROWSE ...]** to select a different folder.

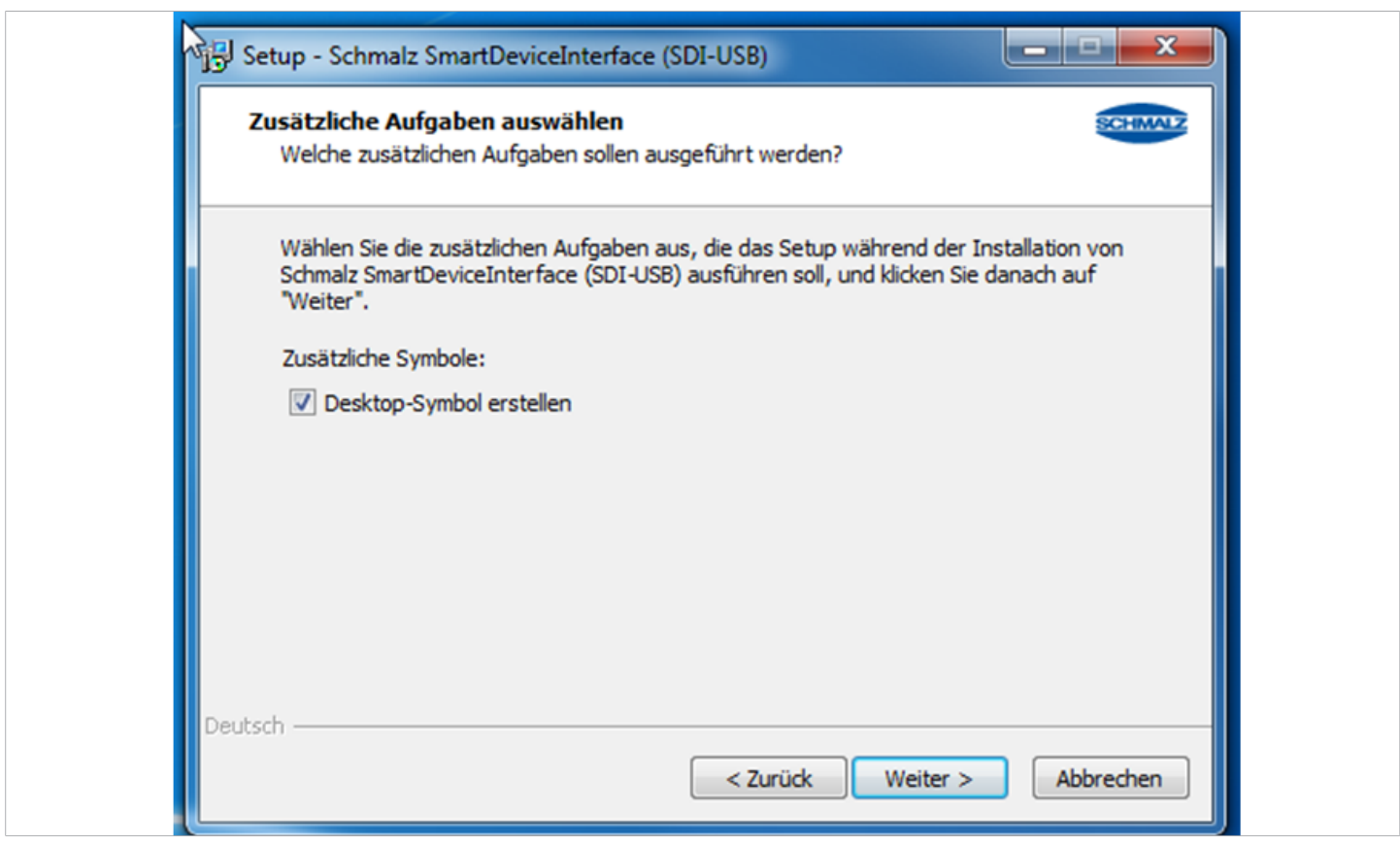

6. Set the checkmark for creating an icon on the desktop.

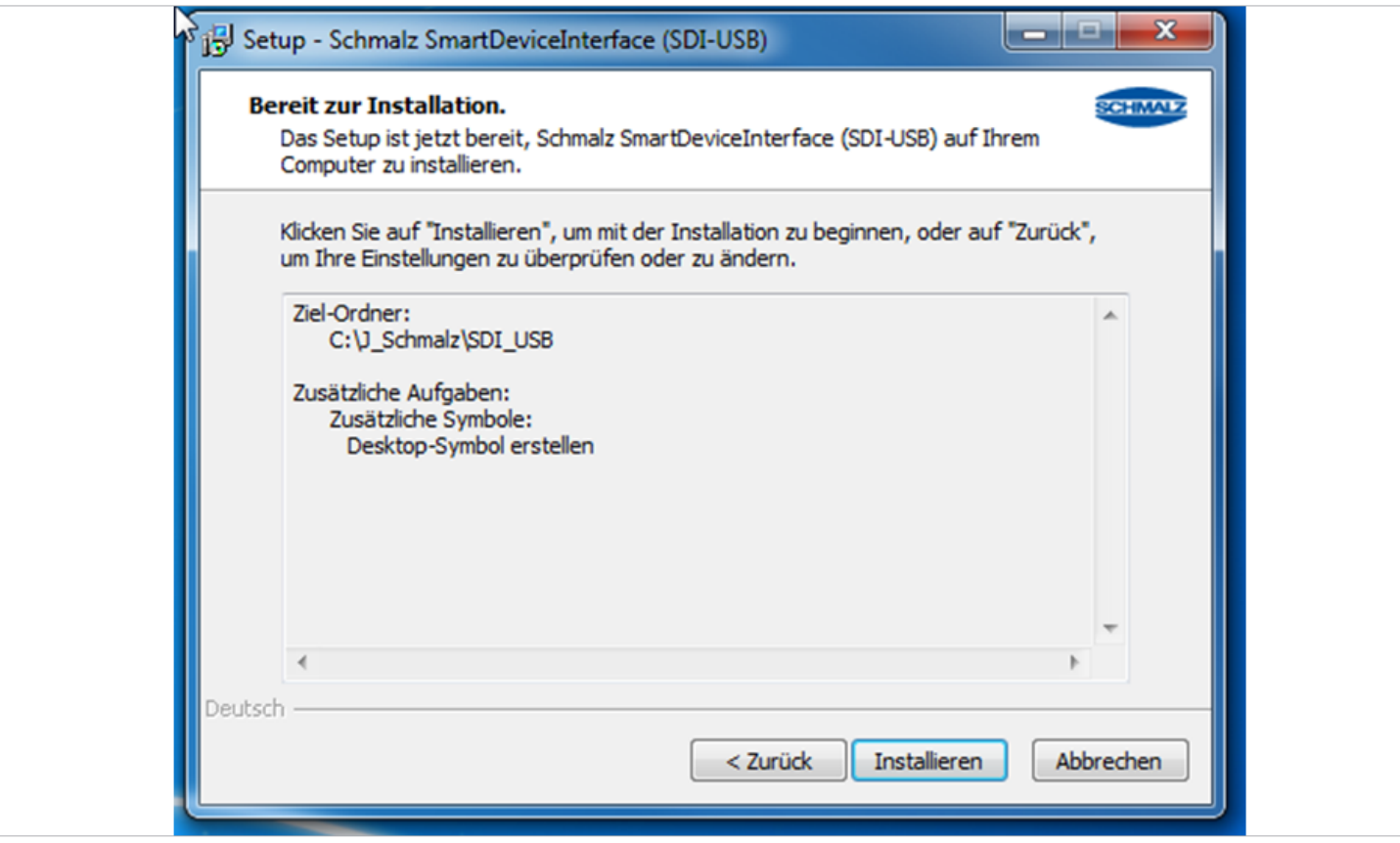

7. Choose **[INSTALL]** to start the installation.

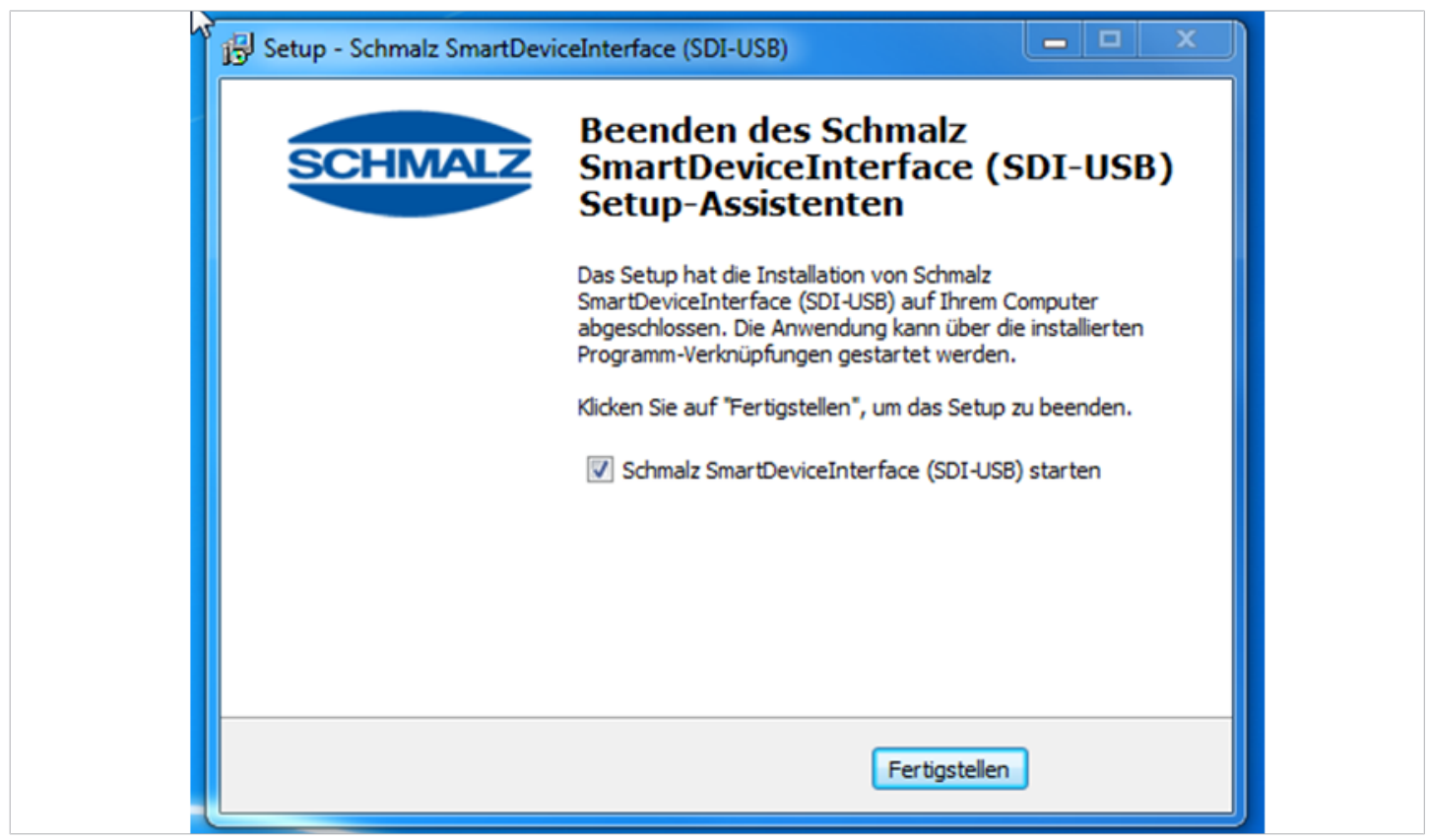

8. The installation is complete.

If you set the checkmark, the Schmalz Smart Device Interface starts after you choose **[FINISH]**.

# **Smart Device Interface (SDI-USB)**

www.schmalz.com

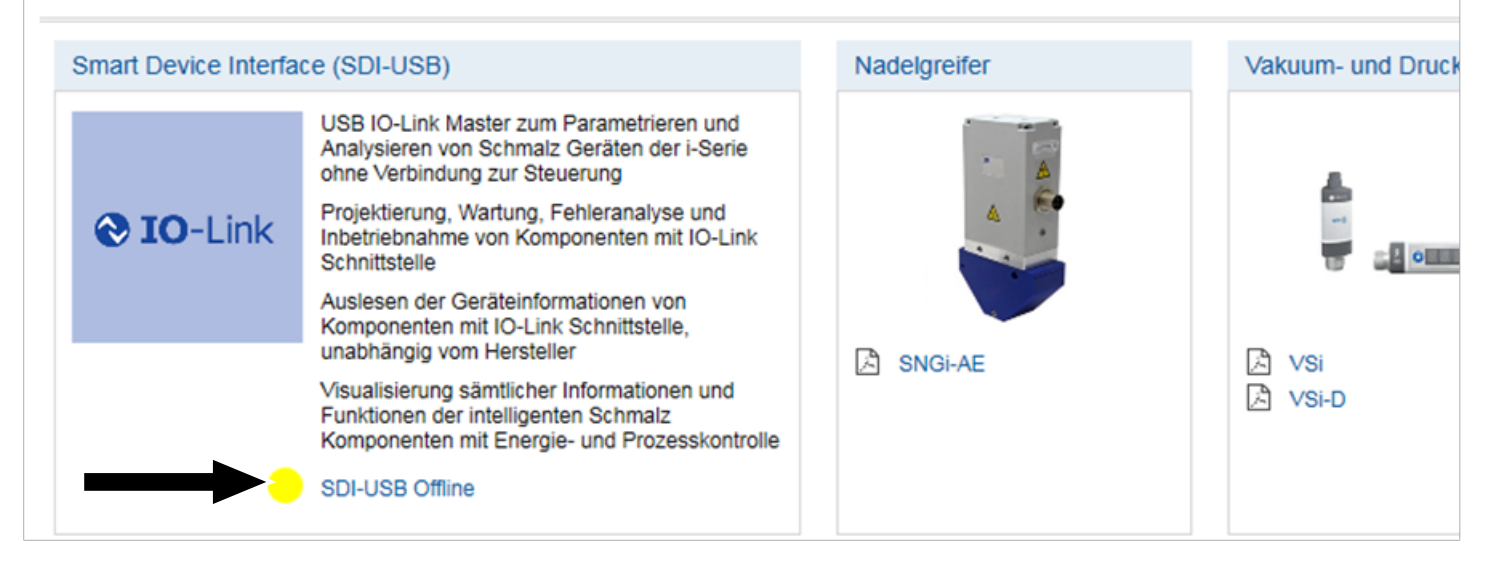

1. Once the software starts, the user interface shown here is displayed. The status indicator shows a yellow dot if there is no connection to an IO-Link-capable device.

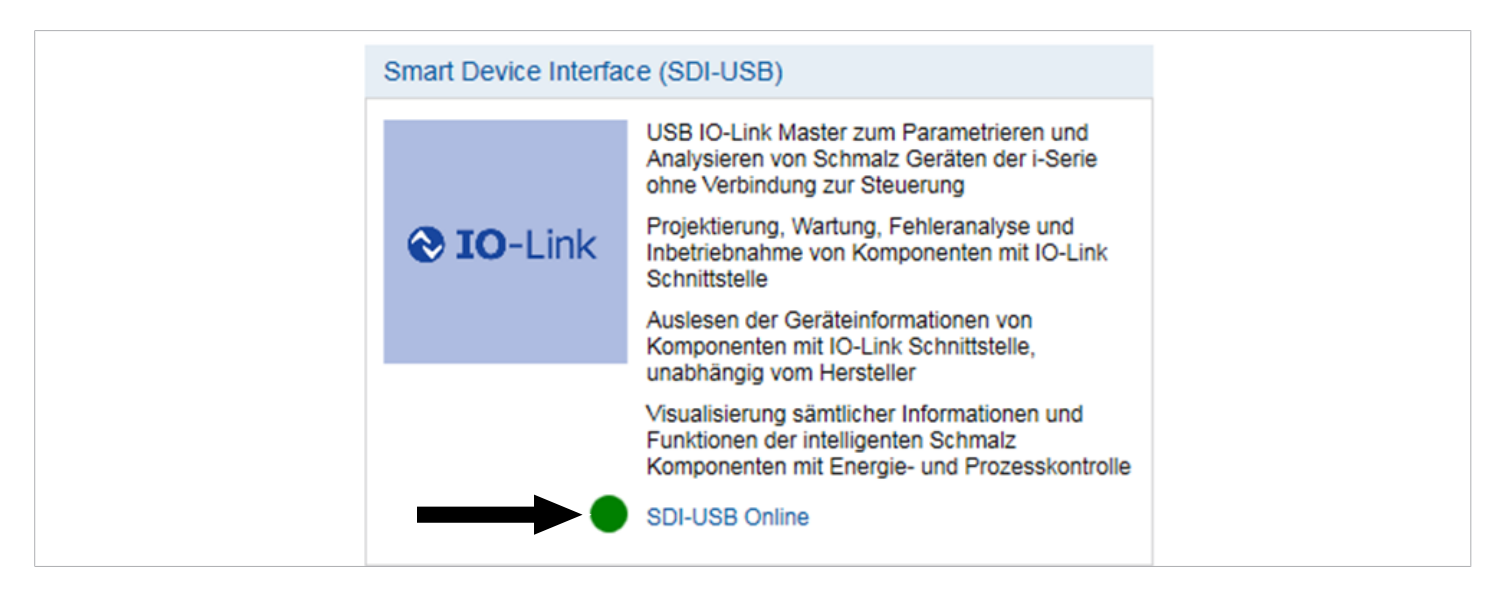

2. A green status indicator indicates that a device is connected and ready for operation.

If your device is not specified on the user interface, an update is required. You must update the software through the Schmalz homepage.

### <span id="page-10-0"></span>**7 Warranty**

#### **IMPORTANT!**

A warranty claim can only be accepted by Schmalz if the Smart Device Interface has been installed and used in accordance with its corresponding operating instructions. In the case of inappropriate handling or use of force, any warranty and liability claims shall be void.

Damage and defects resulting from inadequate maintenance and cleaning, improper use, repair or attempted repair by unauthorized persons, as well as damage and defects resulting from alterations or modifications to the Smart Device Interface and from replaced parts or materials that do not conform to the original specification are excluded from the warranty.

# <span id="page-11-0"></span>**8 Maintenance**

The product does not require maintenance.

We recommend:

- 1. Cleaning the surfaces of the LEDs regularly.
- 2. Checking the screw union and the plug connection regularly.

# <span id="page-11-1"></span>**9 Help with Malfunctions**

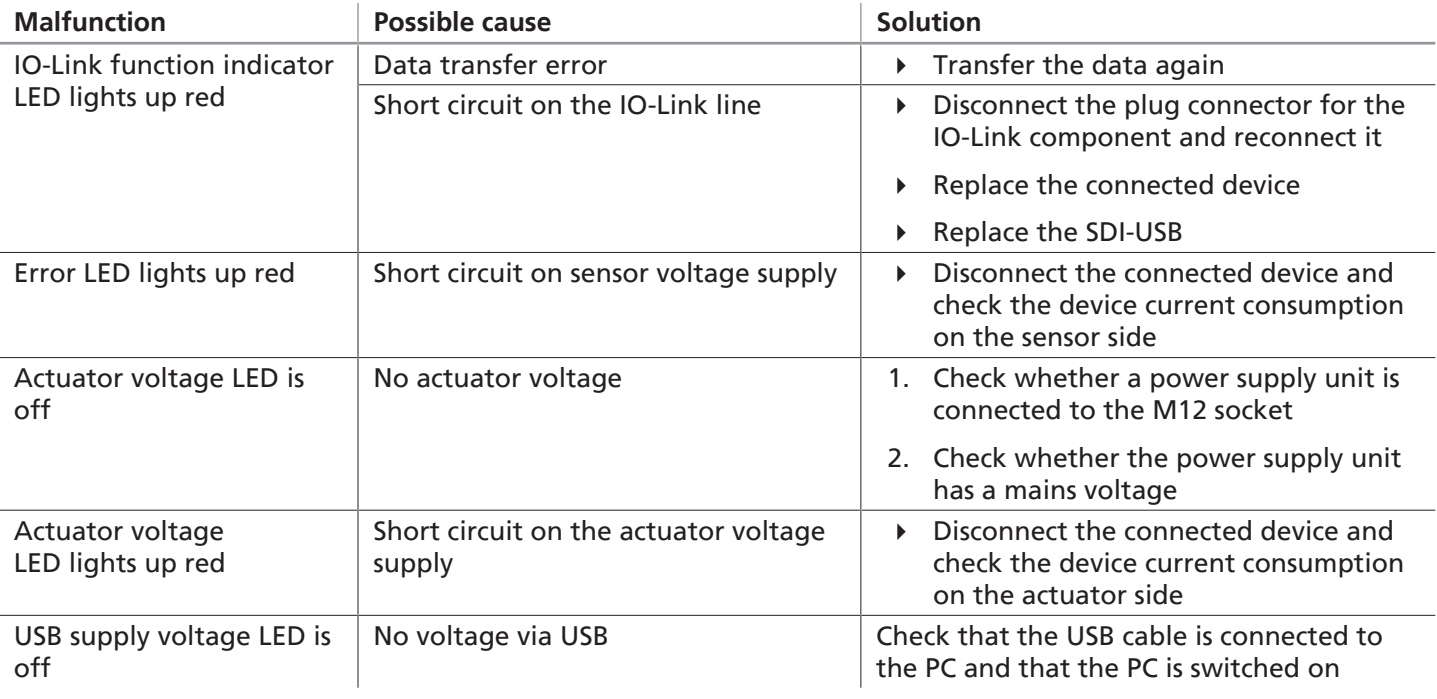

# <span id="page-11-2"></span>**10 Accessories**

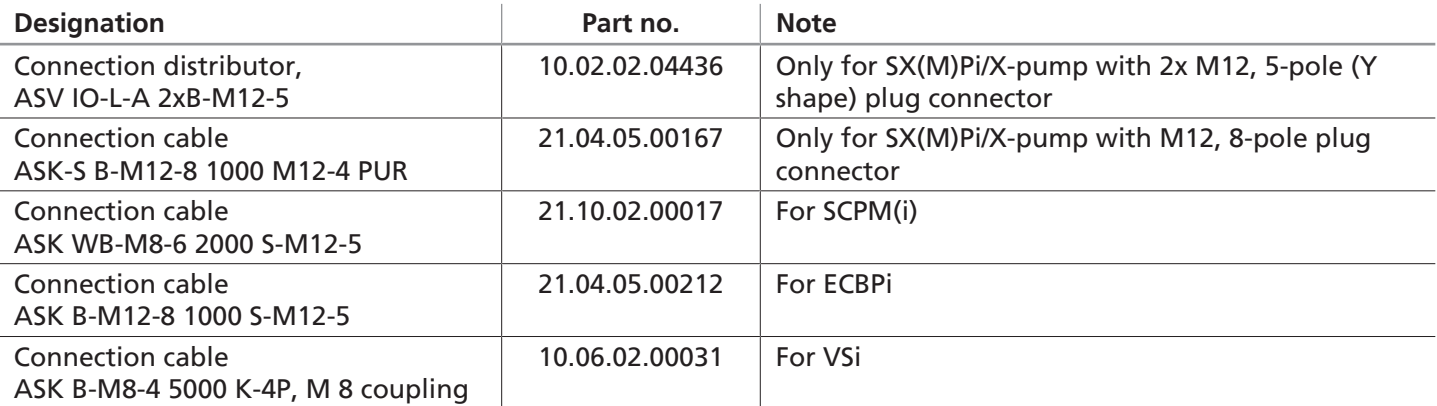

# <span id="page-11-3"></span>**11 Disposing of the Product**

Recover the disassembled parts for recycling or reuse (provided no agreement on return or disposal has been made).

- 1. Dispose of the product properly after replacement or decommissioning.
- 2. Observe the country-specific guidelines and legal obligations for waste prevention and disposal.

# <span id="page-12-0"></span>**12 Declarations of Conformity**

### <span id="page-12-1"></span>**12.1 EC Declaration of Conformity**

#### *EC Declaration of Conformity*

The manufacturer Schmalz confirms that the product Smart Device Interface described in these operating instructions fulfills the following applicable EC directives:

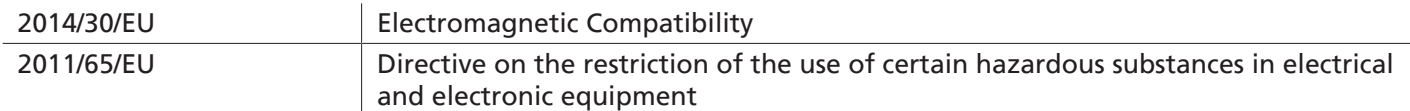

The following harmonized standards were applied:

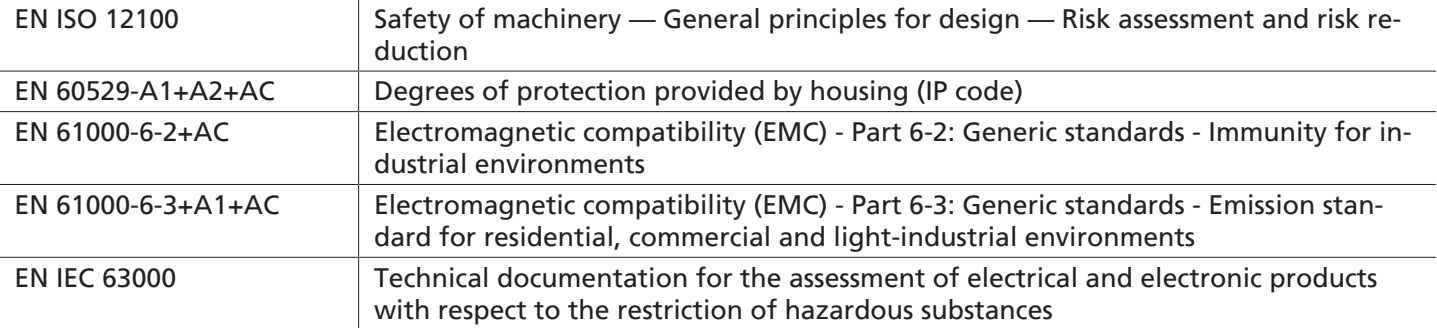

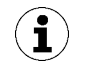

The EU Declaration of Conformity valid at the time of product delivery is delivered with product or made available online. The standards and directives cited here reflect the status at the time of publication of the operating and assembly instructions.

### <span id="page-12-2"></span>**12.2 UKCA Conformity**

The manufacturer Schmalz confirms that the product described in these operating instructions fulfills the following applicable UK regulations:

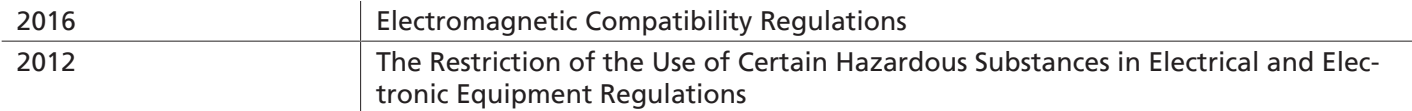

The following designated standards were applied:

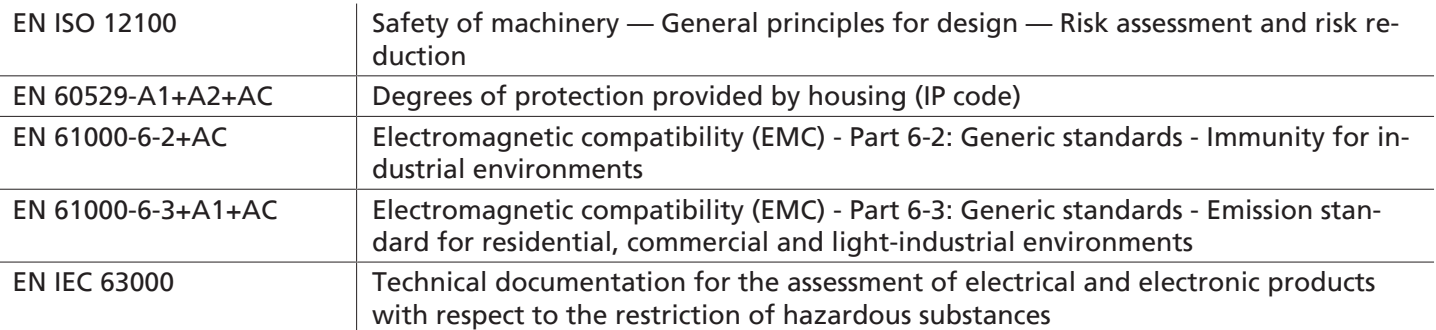

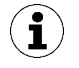

The Declaration of Conformity (UKCA) valid at the time of product delivery is delivered with the product or made available online. The standards and directives cited here reflect the status at the time of publication of the operating and assembly instructions.